# Philadelphia Tax Center

## **How to use the Philadelphia Tax Center If you are a new taxpayer or tax professional**

Starting in November 2021, Philadelphia taxpayers can use a new website to file and pay most City business taxes. The new site is called the Philadelphia Tax Center.

If you **do not** have an existing City tax account, follow these steps to use the Philadelphia Tax Center:

# **1** Start registration

#### Go to **tax-services.phila.gov**.

Under the "**New taxpayers**" panel on the middle of the Philadelphia Tax Center's homepage, select "**Register a new taxpayer**."

To start, the site asks if you are a tax professional registering on behalf of a client. If you are, select "**Yes**."

Everybody else should select "**No**."

### **Answer questions and provide information 2**

The site asks you to answer a series of questions to help guide your registration process. Be ready to provide:

- Your entity type and business structure.
- The Philadelphia tax types you expect to file and pay.
- Contact information.

Follow the on-screen prompts to complete registration. The last step is to create a username and password.

## **Use your account 3**

Return to the homepage. Use your new username and password to log in to your account and start using the Philadelphia Tax Center immediately.

(Note: Existing taxpayers will need to complete a verification process that includes receiving a physical letter in the mail. As a new Philadelphia taxpayer or tax professional, you do not have to complete that process.)

If you have questions about the using the Philadelphia Tax Center, visit: **www.phila.gov/guides/philadelphia-tax-center** or call **(215) 686-6600**.

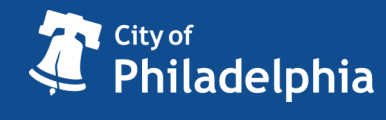

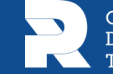